## **Рисование «Барабана»**

## 1. Запустите графический редактор **Paint (Пуск – Вес программы – Стандартные – Paint)**

- 2. Выберите инструмент **Надпись** .
- 3. Растяните рамку надписи
- 4. (Нажмите левую кнопку мыши и, не отпуская еѐ, растягивайте рамку надписи).
- 5. **Напишите стихотворение и нарисуйте к нему картинку**

Бум-Бум-Бум и Бам-Бам-Бам! Мне купли барабан! Барабан большой, красивый Бью в него со всей я силы!

Палочки в руках мелькают, Быстро такт нам отбивают. Бум-Бум-Бум и Бам-Бам-Бам! У меня есть барабан!

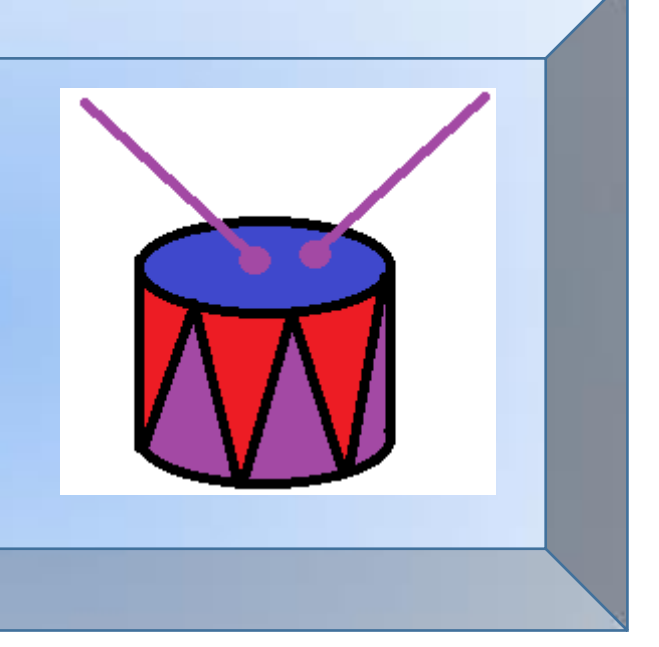

## **Последовательность рисования барабана**

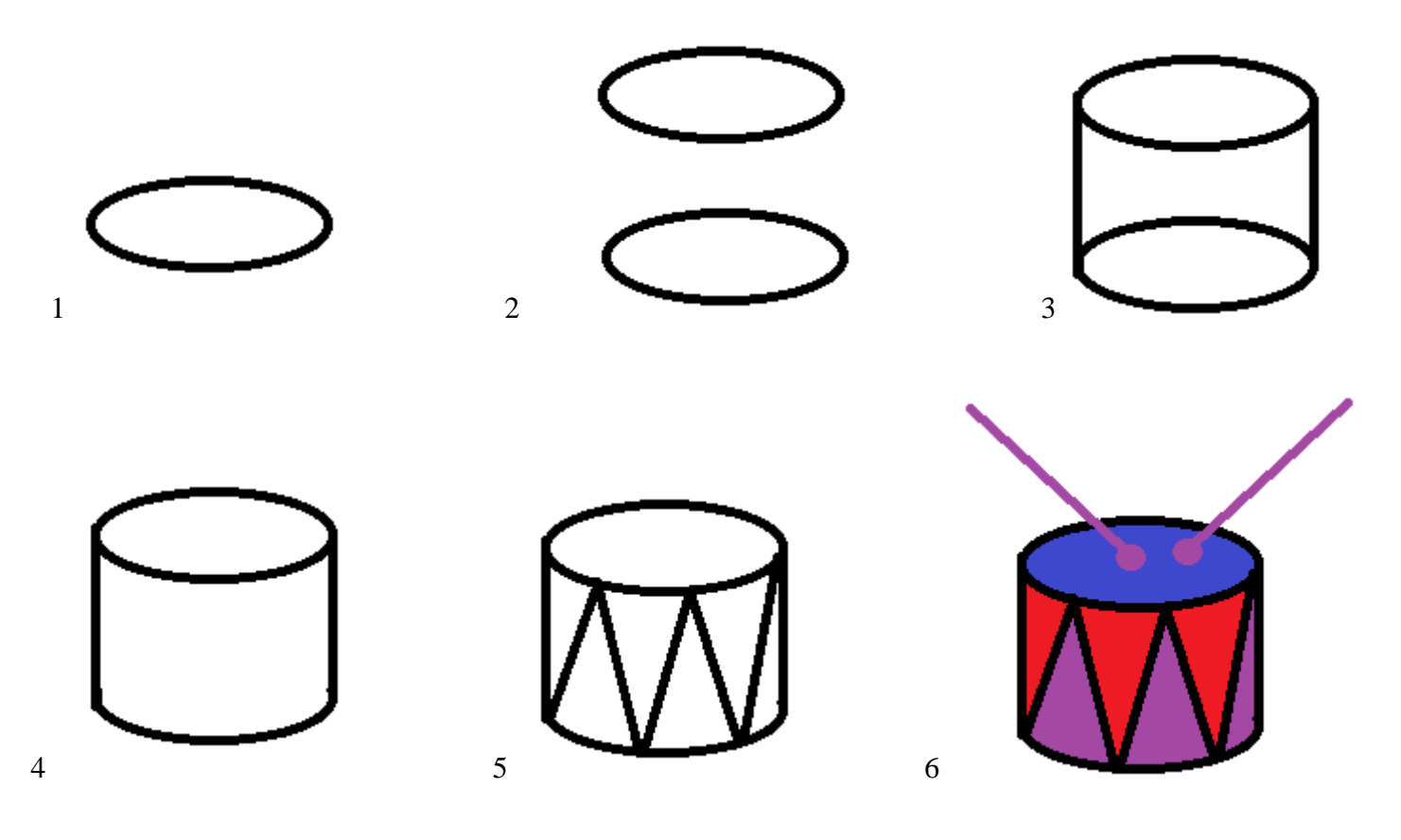